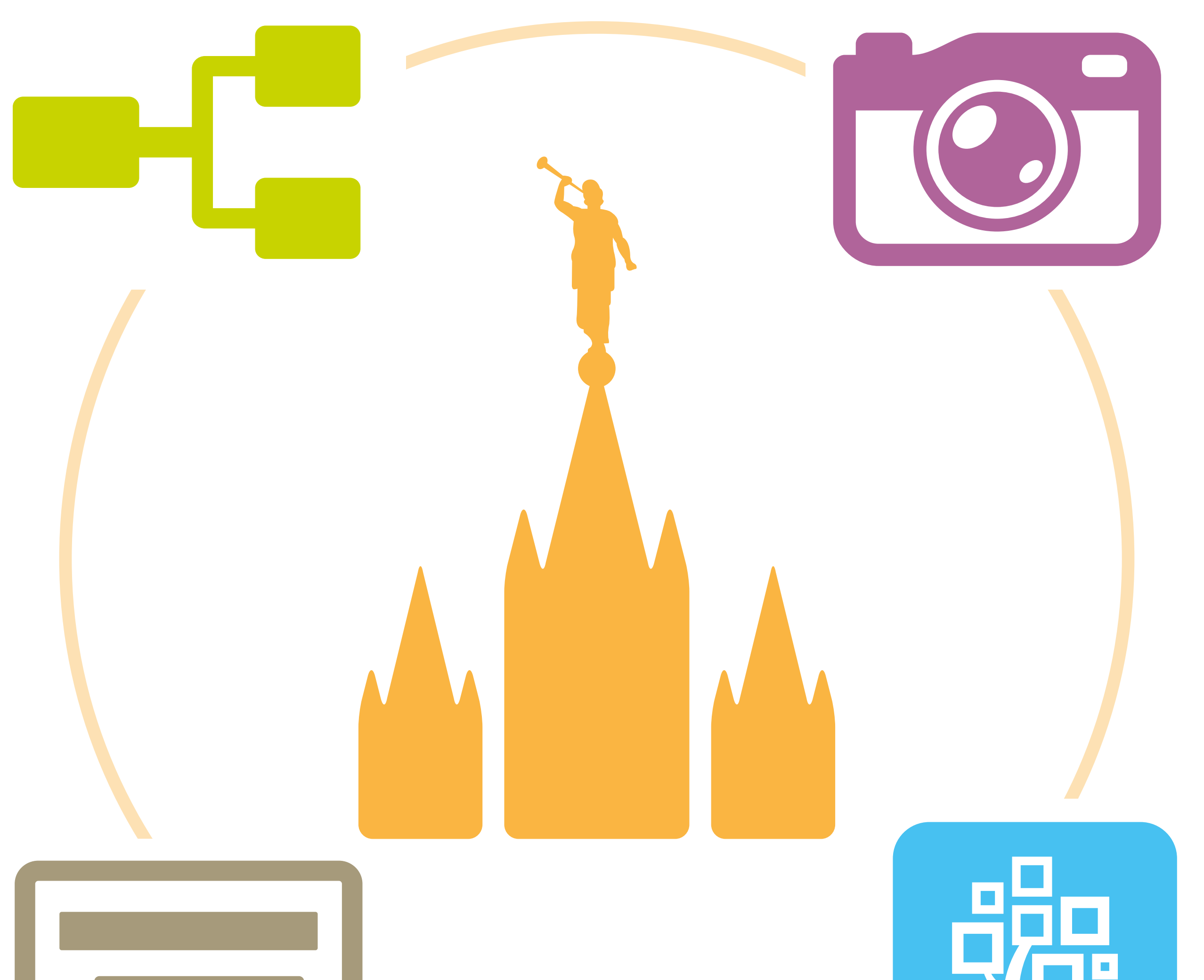

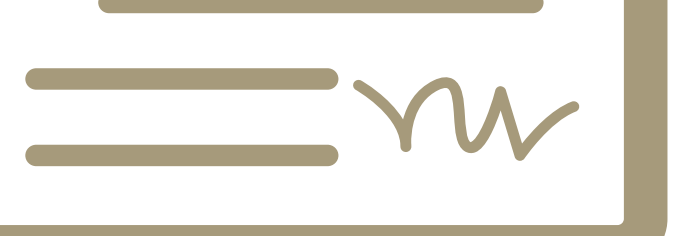

### **Experiencias de historia familiar**

Realiza estas actividades con tu familia o de forma individual.

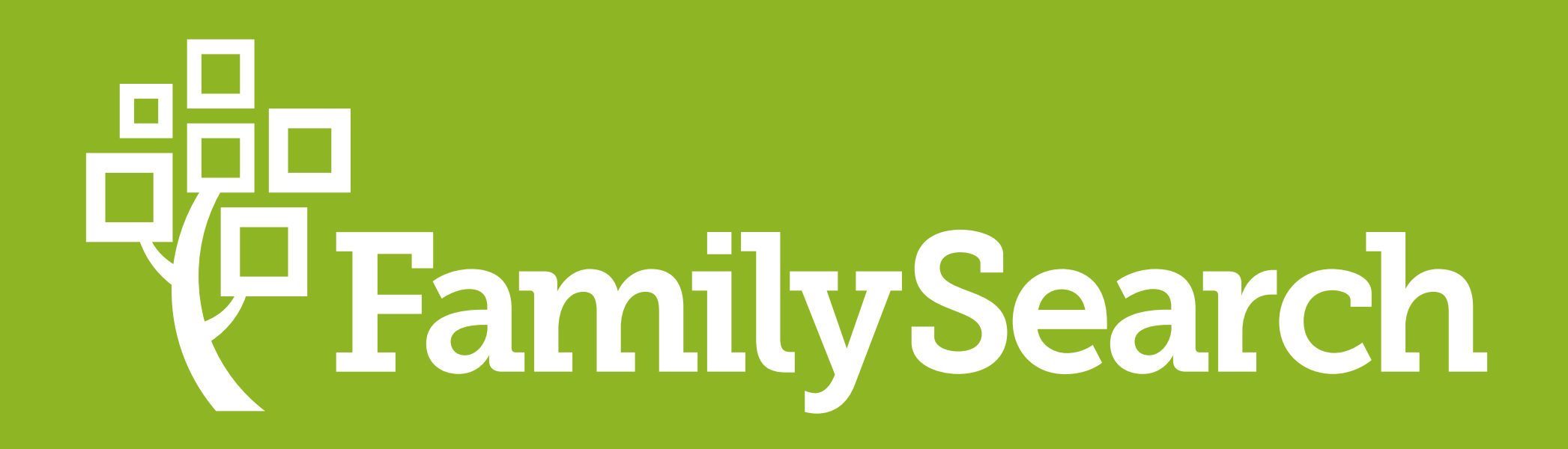

## **Índice**

#### Obtén ideas y recursos para realizar las siguientes experiencias de historia familiar:

#### **Ordenanzas Listas:**

Genera tarjetas de tus antepasados

para enviar o llevar al templo

#### **Agrega un nombre al árbol familiar.** Comienza agregando parientes vivos y fallecidos.

#### **Preserva Recuerdos:**

Guarda para siempre tus recuerdos más preciados de manera digital

**"Participa"** revisando nombres indexados por computadora

**Indexación:** Transcribe información de documentos familiares.

## **Ordenanzas Listas**

La herramienta **"Ordenanzas Listas"**  te permite encontrar en tu cuenta de FamilySearch ordenanzas de tus antepasados que aún no han sido reservadas para que puedas llevarlas al templo.

Mira los tutoriales a continuación y no olvides conocer más sobre el parentesco de los antepasados que encuentres con **"Ordenanzas Listas"**

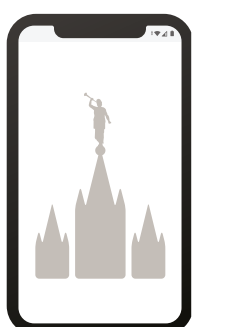

#### [bit.ly/OrdenanzasListasCel](https://bit.ly/OrdenanzasListasCel)

[bit.ly/OrdenanzasListasWeb](https://bit.ly/OrdenanzasListasWeb)

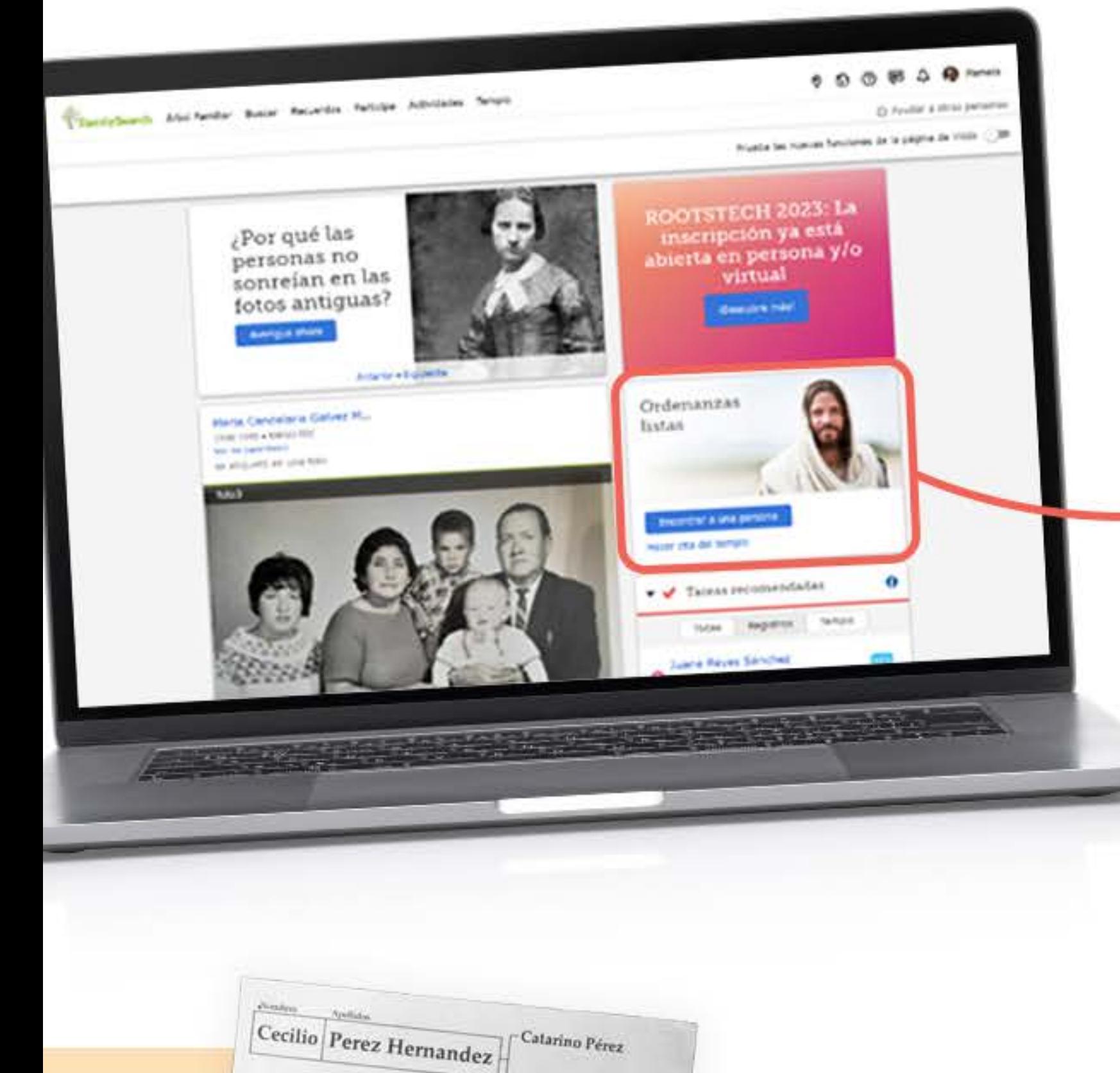

#### Encuentra "Ordenanzas Listas" en la página inicial de tu cuenta de FamilySearch.

Luciano Sapón

Mariana Sapon

 $CMDD-xyz$ 

CASDO-IIII

Definition 5 Oct 1839 Detanción à Oct 1938<br>San Cristières, San Cristières<br>San Cristières, Tuxoricopita.

Matrimonio

S5<br>Encuentra a lus panentes en RootsTech

Templo

programar una cita en el templo

Programa tu cita para el templo aquí: [bit.ly/CitaAlTemplo](https://bit.ly/CitaAlTemplo)

 $\frac{1}{\sqrt{2}}$ 

Suardar en Fotos

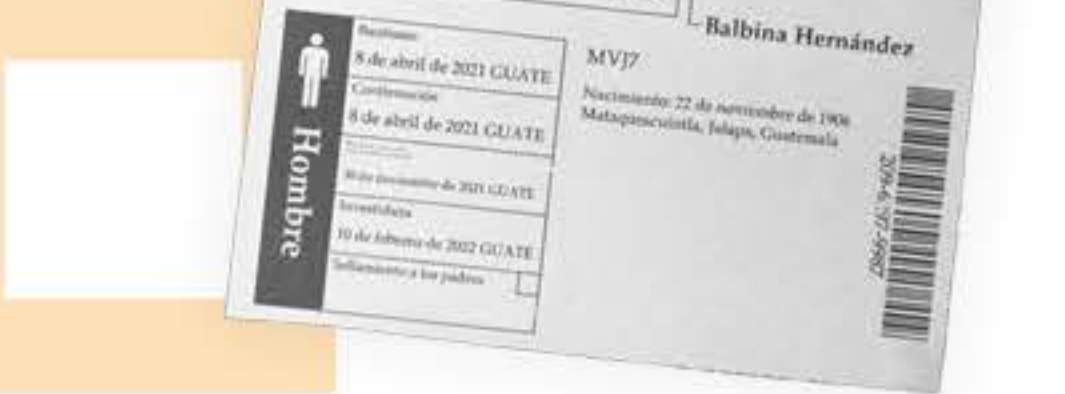

No olvides reservar tu cita para el templo para que puedas realizar las ordenanzas de tus antepasados.

## **Árbol familiar**

Agrega el nombre de un antepasado, sus fechas y los lugares de nacimiento o defunción. Información que conozcas o puedas investigar.

Conforme agregas nombres al árbol, FamilySearch busca concordancias. Si tu antepasado fallecido ya se encuentra en el árbol, se establecerá una conexión.

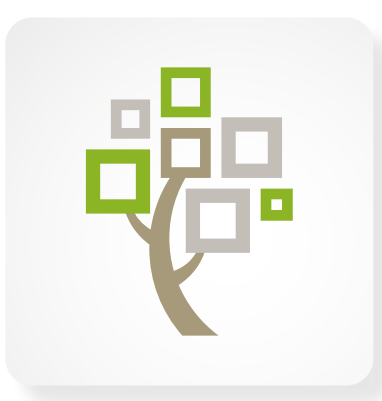

Descarga la aplicación para celular y agrega nombres al árbol.

[familysearch.me/app-android](http://familysearch.me/app-android) [familysearch.me/app-iOS](http://familysearch.me/app-iOS)

## **Preserva Recuerdos**

La herramienta y aplicación "Recuerdos" de FamilySearch te ayuda a preservar de forma digital todos tus recuerdos especiales.

Guarda recuerdos de manera fácil y rápida,

#### mira algunas ideas:

#### [bit.ly/IdeasRecuerdos](https://bit.ly/IdeasRecuerdos)

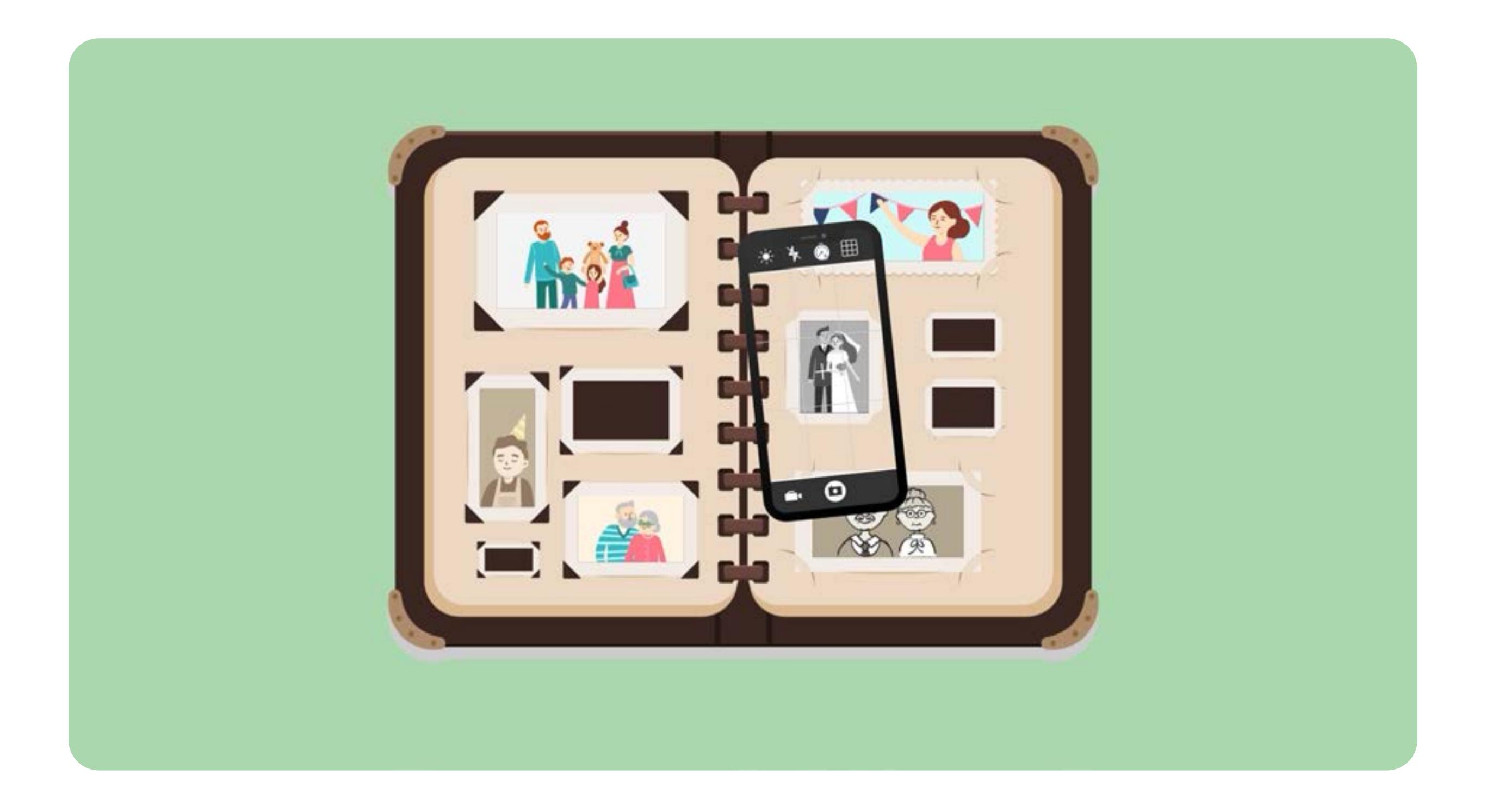

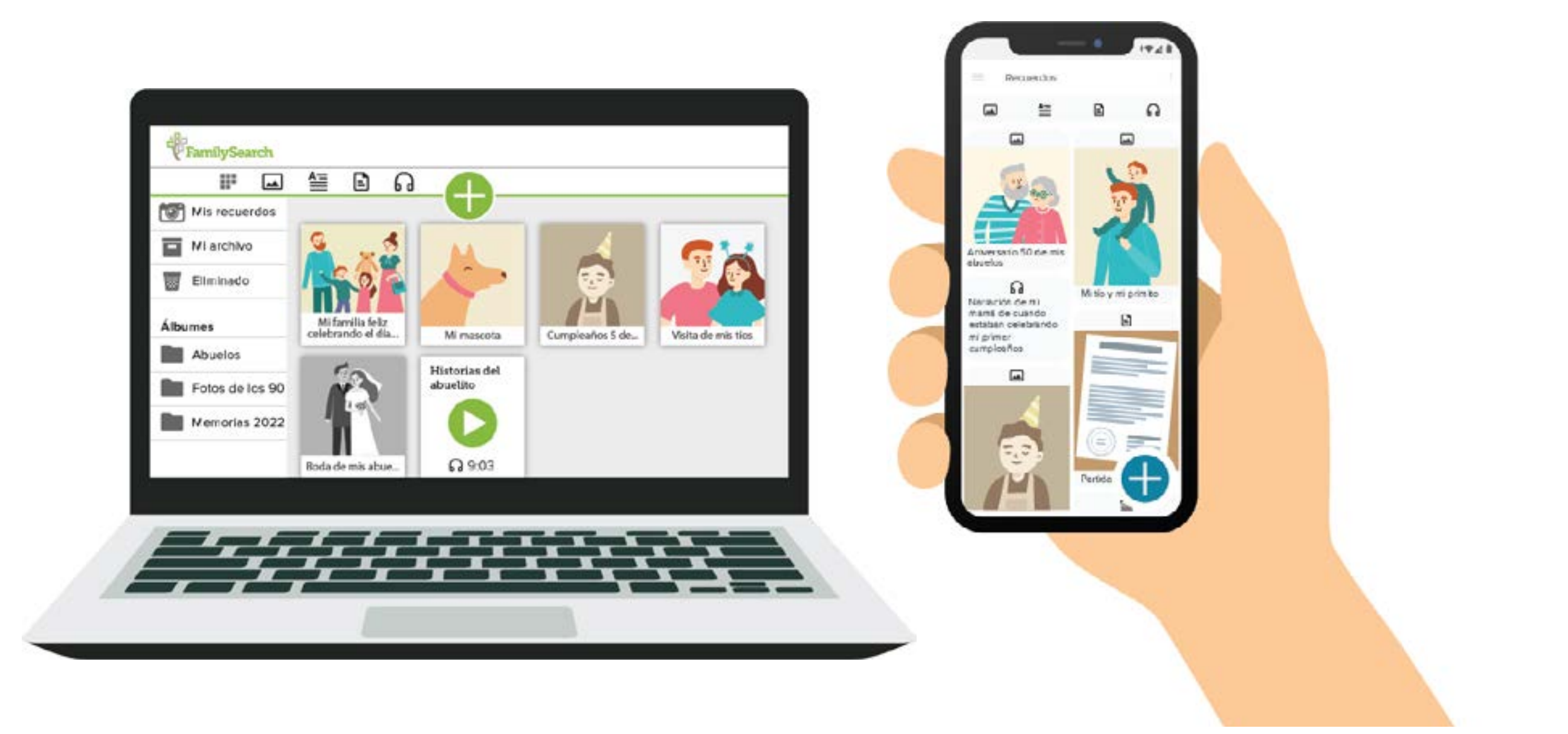

Mira cómo guardar recuerdos desde tu computadora o celular en tu cuenta de FamilySearch con estas guías rápidas:

[bit.ly/RecuerdosWeb](http://bit.ly/RecuerdosWeb)

#### [bit.ly/RecuerdosApp](http://bit.ly/RecuerdosApp)

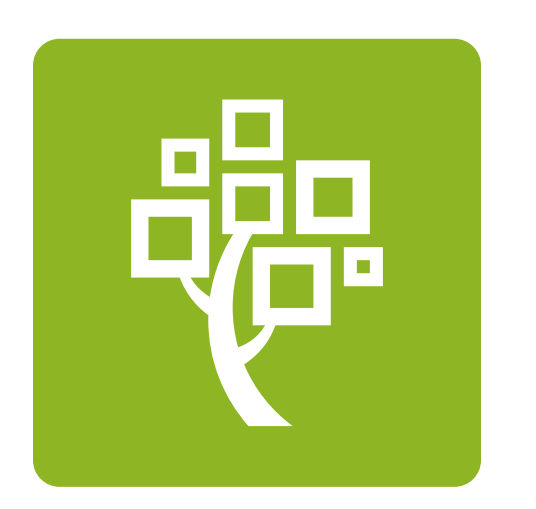

Descarga la aplicación para celular y guarda tus recuerdos a donde quiera que estés.

[familysearch.me/AppRecuerdos-Android](http://familysearch.me/AppRecuerdos-Android) [familysearch.me/AppRecuerdos-iOS](http://familysearch.me/AppRecuerdos-iOS)

# **Participa**

Participa revisando nombres indexados por computadora y ayuda a mejorar los índices de exactitud en la indexación.

Lleva la aplicación "Participa" a todos lados en tu celular y revisa muchos nombres en cuestión de minutos o usa la herramienta en tu cuenta de FamilySearch. Mira cómo en este pequeño tutorial:

[bit.ly/UsaParticipa](https://bit.ly/UsaParticipa)

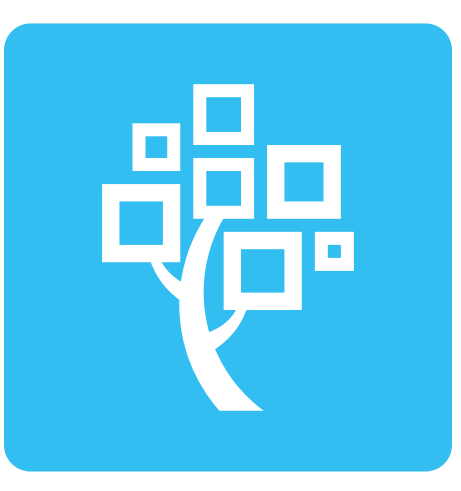

Descarga la aplicación para celular y revisa nombres en cuestión de minutos.

[familysearch.me/participa-android](http://familysearch.me/participa-android)

[familysearch.me/participa-iOS](http://familysearch.me/participa-iOS)

## **Indexación**

Visita la página de indexación y selecciona un "lote" de imágenes para indexar.

Cuando indexas, una imagen de un registro histórico se podrá encontrar en una búsqueda rápida en FamilySearch gracias

#### a las palabras clave que digites, tales como, los nombres, fechas y lugares del registro.

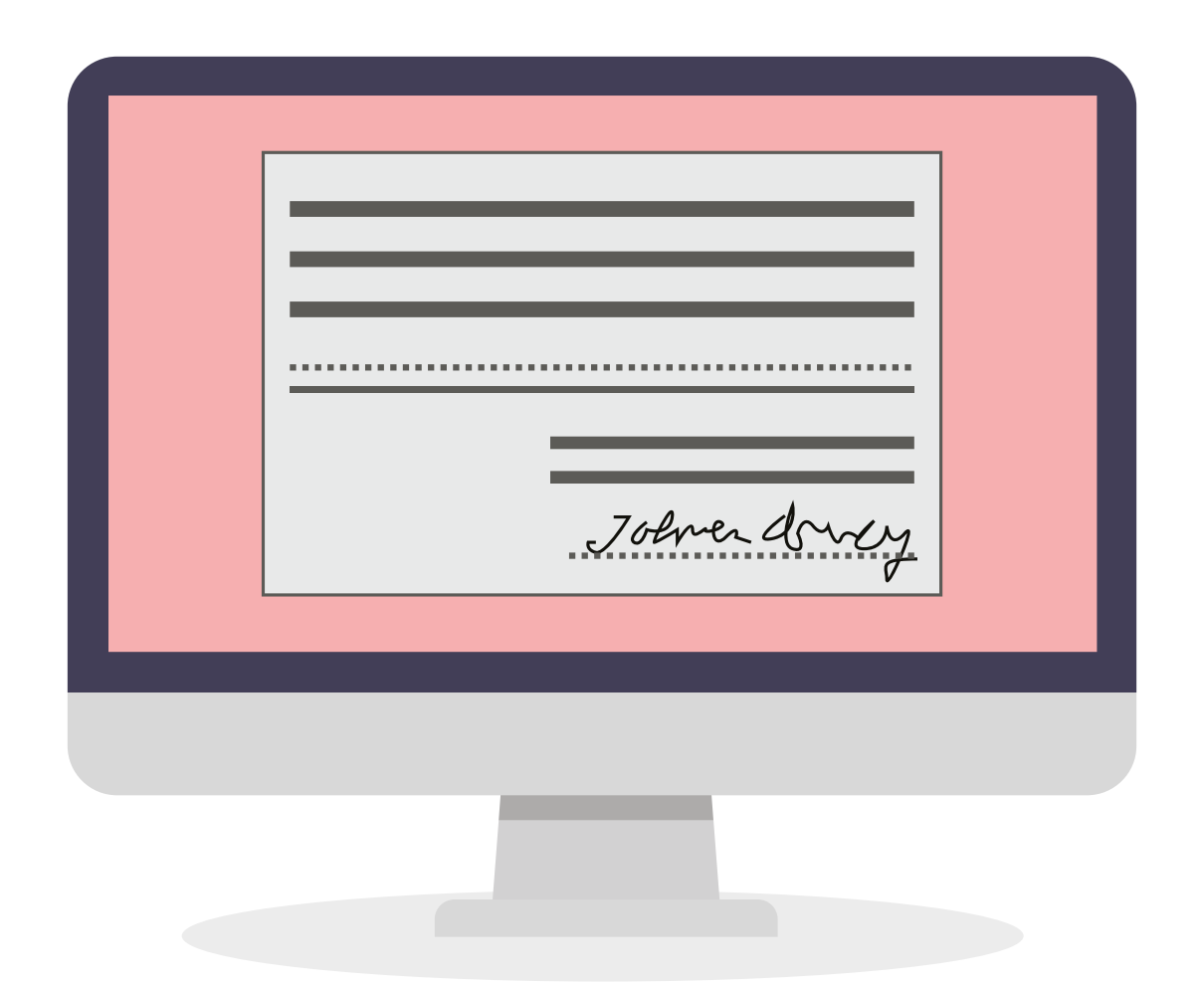

#### Comienza indexando en línea aquí: [familysearch.me/indexacionenlinea](http://familysearch.me/indexacionenlinea)

## **Otros recursos**

#### Encuentra recursos adicionales en la página de **recursos de historia familiar** del área

[centroamerica.laiglesiadejesucristo.org/](http://centroamerica.laiglesiadejesucristo.org/historiafamiliar) [historiafamiliar](http://centroamerica.laiglesiadejesucristo.org/historiafamiliar)

#### O síguenos en nuestras redes sociales:

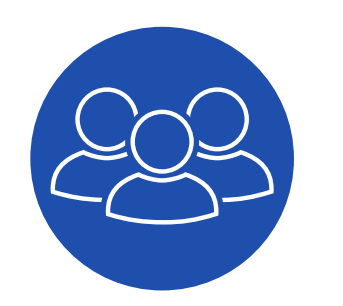

[Mis4Generaciones](https://www.facebook.com/groups/mis4generaciones)

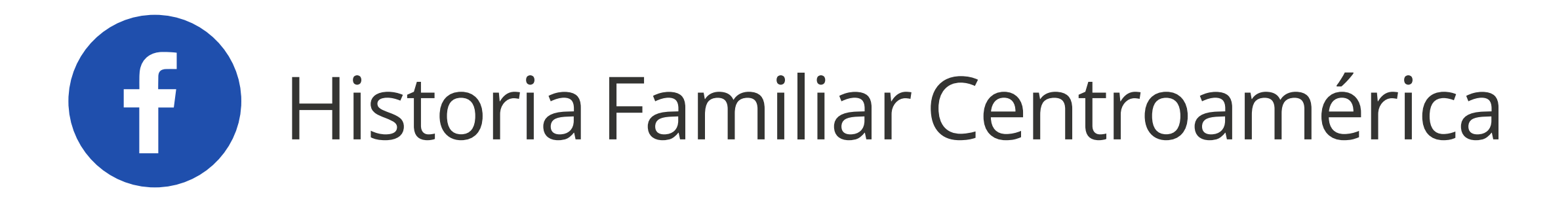

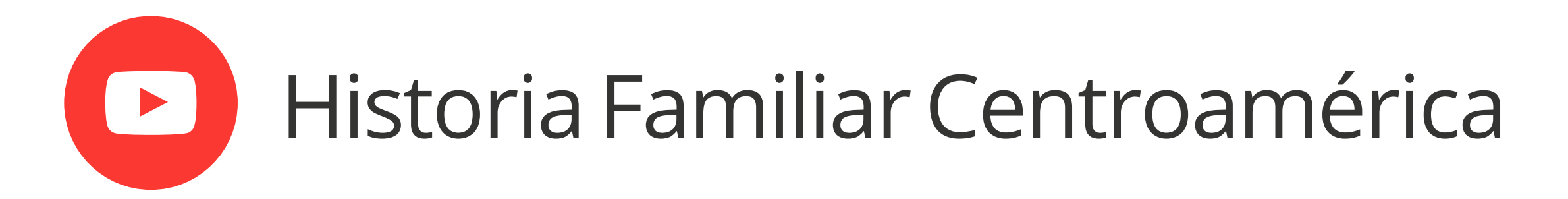

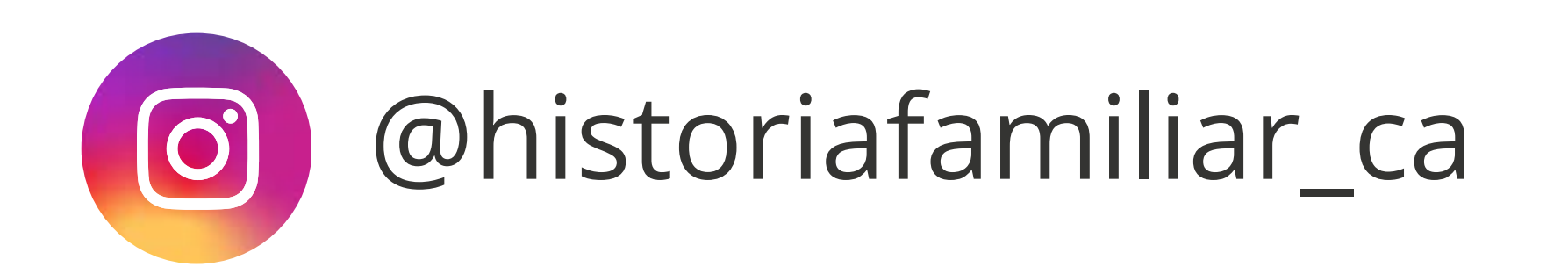